## **Installation du logiciel :**

Le programme INSTALL.EXE (ou SETUP.EXE) assure l'installation. lancez le avec l'explorateur de Windos.

Le programme vous demande sur quel disque dur et dans quel sous-répertoire vous voulez installer le logiciel. ( par exemple : C:\TRADUCTE.UR\FRAN-ANG ) Puis cliquez sur Ok.

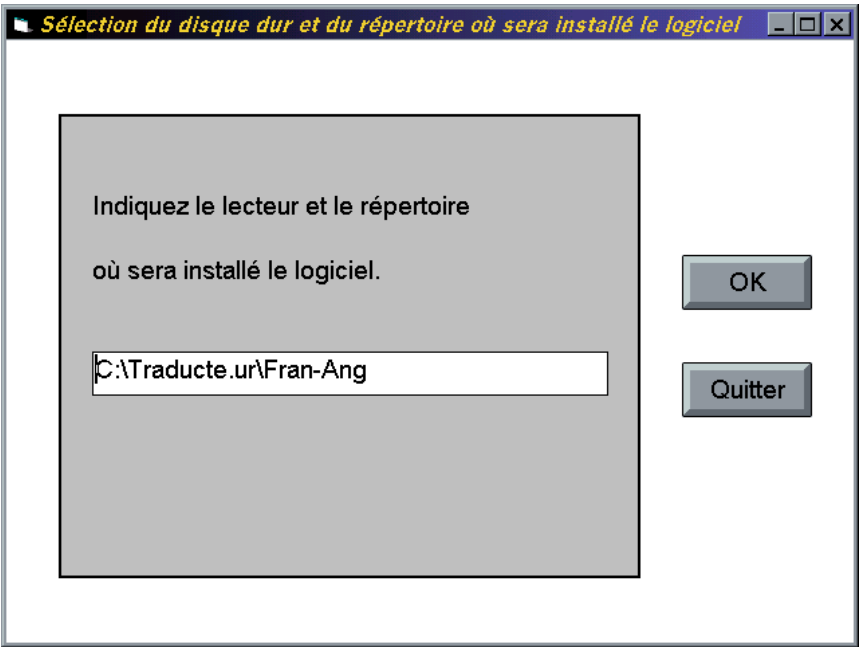

Attendez ensuite que l'installation se fasse, (durée variable suivant la puissance de votre ordinateur).

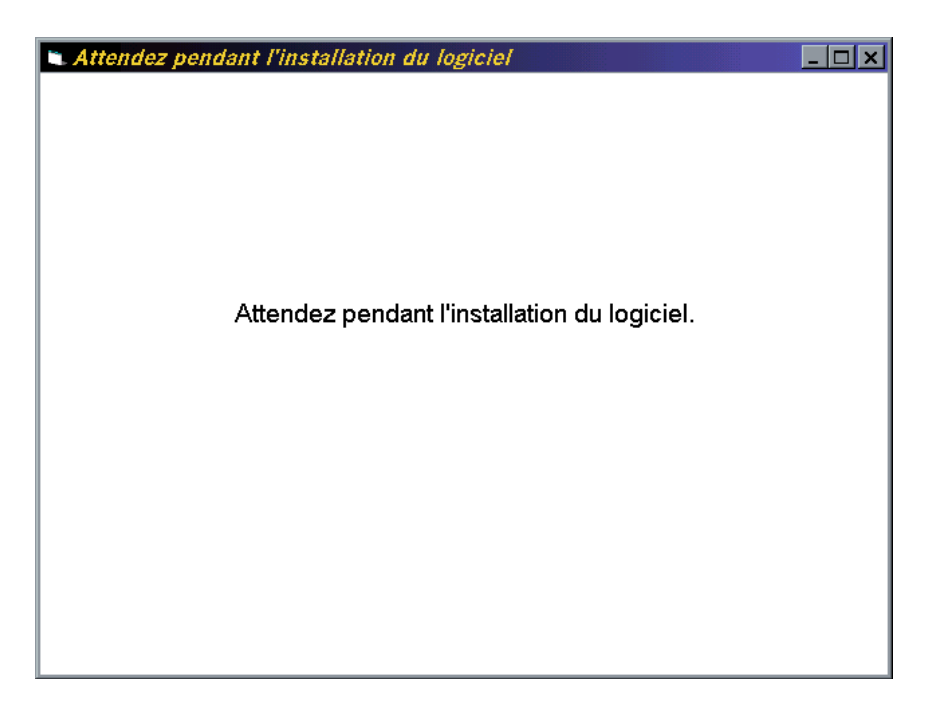

Puis un écran vous demande de cliquer sur *"Terminer l'installation"*.

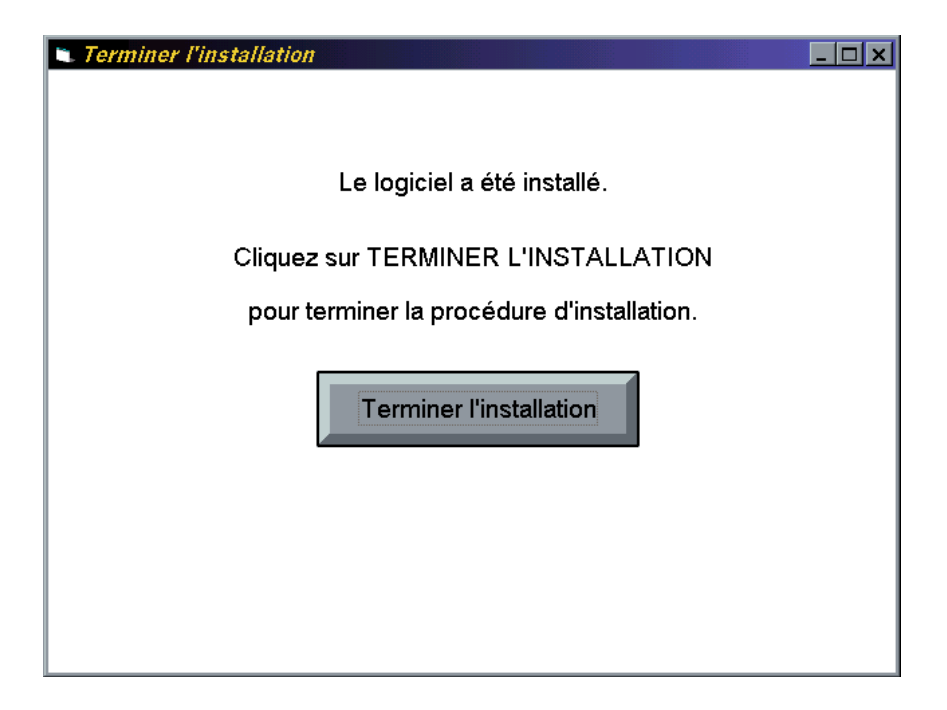

## **Démarrage du logiciel :**

Cliquez sur l'icône du logiciel, ou sélectionnez le logiciel dans la liste de ceux qui sont installés.

Ou à l'aide de l'explorateur de windows lancez le programme TRADUCT.EXE.